# The Memory Map

Canton Alliance Massillon Computer Users Group

#### Volume 41, Issue 11 2021 .

CAMUG

### Next CAMUG Meeting, January 18, 2021 On Zoom

Dennis will email an invitation to the **Zoom** meeting to members. At meeting time, simply click on the link in the invitation to join the meeting.

**Please!** If you forward the invitation to anyone else (we do encourage visitors), please let us know at **[board@camug.com](mailto:board@camug.com)** so that we will not let them stagnate in the waiting room. Only members and known visitors will be accepted into the meeting to prevent Zoom-bombing.

#### Please note the start time: 6:30 PM

**6:30 PM**: Q & A and chit-chat

**7:00 PM Meeting**: Dennis will show how to sign up for the APCUG Virtual Technology Conference coming in February. He also has several other mini topics. Bruce Klipec will show how to use Google Takeout to download your photos from Google.

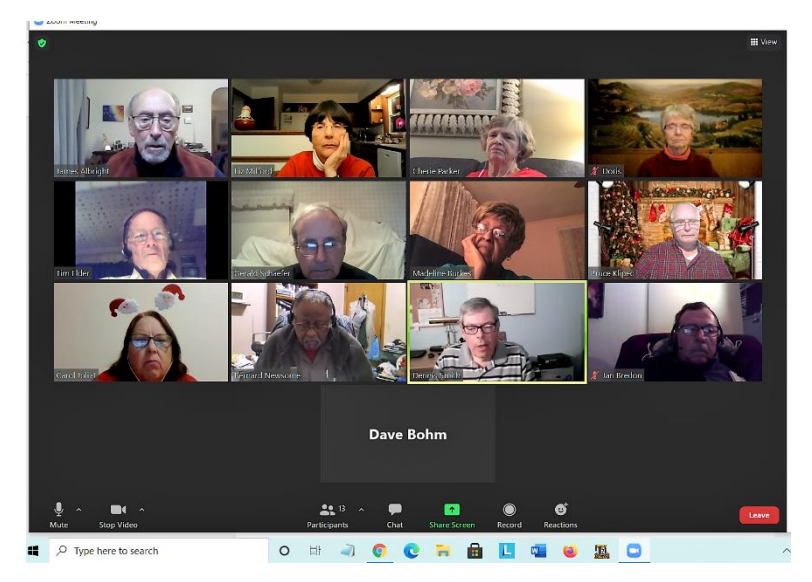

December Zoom Meeting of CAMUG

### Hyperlinks Are Cool By Jim Cerny, Help Desk Host, The Saratoga Users Group September 2020 STUG Monitor www.thestug.org jimcerny123 (at) gmail.com

One of the really fun and easy things technology has brought us is hyperlinks. You probably use them all the time and don't even realize how cool they really are. Click on a hyperlink and PRESTO you are instantly somewhere else – tele-transported like Star Trek to another planet.

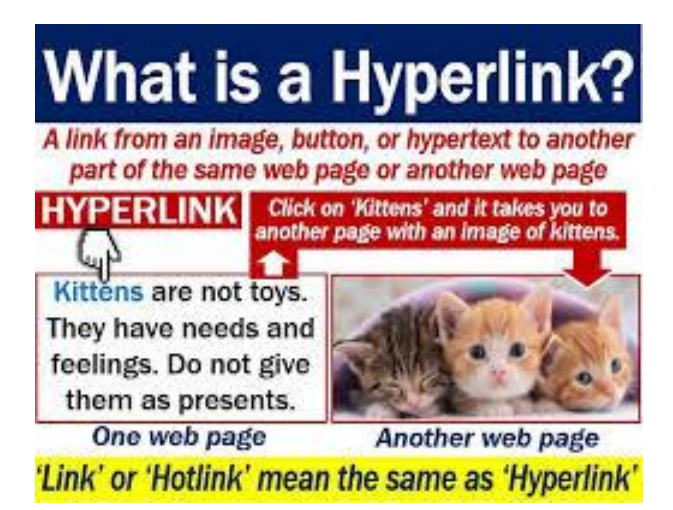

You may know hyperlinks by other names such as "hotlinks", "hypertext", or simply as a "link". Most often a hyperlink text is in blue and underlined, but not always. Let's see how they work when we are using our web browser (Firefox, Microsoft Edge, Safari, or whatever internet browser you use) to explore the internet. On almost every web page you will see some words underlined and in blue – if you click on them with your mouse (or touch them on a touchscreen) you will go to another web page. (The web page address will change in the address bar at the top of your web browser window). This is real magic. The people who have created that first web page put in a hyperlink that will take you someplace else. On your web browser, if you click on the backward arrow at the top you will return to the previous web page where you started. As you explore the web you are creating a "chain" of web pages you have viewed in this session one webpage link after another. You can go backward or forwards along this chain by clicking the left or right arrows at the top.

Here are some helpful things about hyperlinks:

A hyperlink can be text, an icon, or a photo. It can be indicated as a link by a different color (such as blue), underline, highlight, or by nothing at all. If you "hover" your mouse over a hyperlink without clicking on it, it may change color or be highlighted, and your mouse pointer may change to a hand.

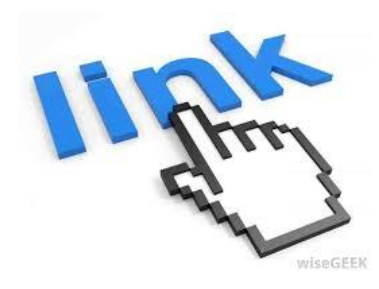

Hyperlinks are used to instantly take you to another web page but they also have many other uses. They can, for example, take you to a different place on the same web page, document, or spreadsheet. Or they may just open a small box or window on your screen, such as when using menus. It is up to the person who created the web page to put in any hyperlinks and to determine what happens when you click on them. Almost anything is possible.

Sometimes clicking on a hyperlink will create a new "tab" on your web browser and keep your previous web page on a previous "tab." Each "tab" may have its own chain of web pages you have visited.

Yes, you can create your own "hyperlinks" in your documents or spreadsheets. Ask Google how to do this and watch some good videos on how to do it. It is not difficult. It is, basically, assigning a web page address to a word or photo in your document.

If a web page (or any file such as a document or spreadsheet) contains hyperlinks and you COPY it, the hyperlinks will go with it. Sometimes you may get a text box asking if you want the active hyperlinks to be there or to copy "just the text" without any links associated with them.

But most of the time we don't care how hyperlinks work or who put them in there – we just explore all we want by just clicking on whatever strikes our fancy. Think of a hyperlink as a free ticket to someplace else! Enjoy your surfin' safari, dude!

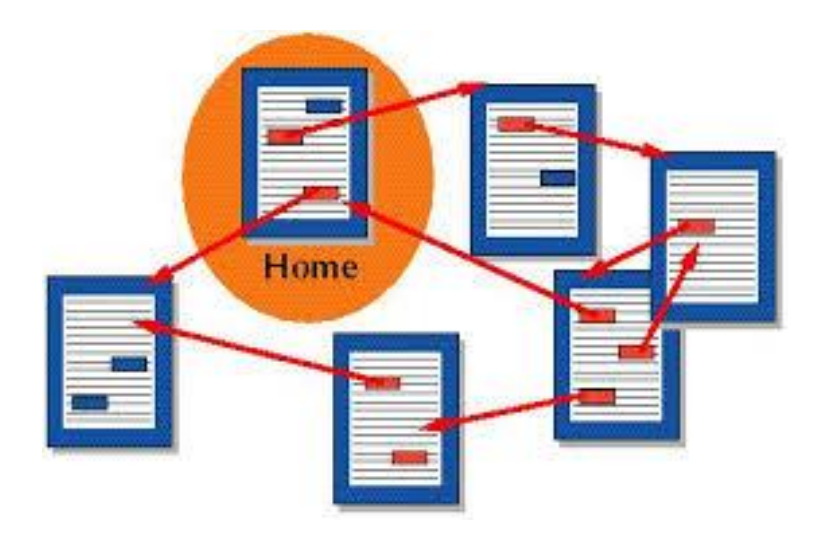

## CAMUG December 2020 Meeting Minutes

The meeting was held on Zoom due to COVID-19 restrictions. We used an account provided by APCUG, and Dennis Smith was host. Members received an email invitation before the meeting and used that to connect to our Zoom waiting room. They were then admitted to the meeting.

The meeting opened about 6:30 PM with a social time and chit-chat*.*

#### **Regular Meeting** ….

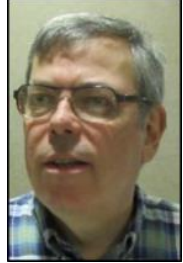

President Dennis Smith called the 447<sup>th</sup> meeting of CAMUG to order at 7:00 PM on Monday December 21, 2020, using Zoom. There were 14 members present. Since that is more than 15% of the membership, the meeting was declared valid. There were no visitors.

Dennis mentioned that members receive a \$5 renewal credit for each new member they bring in.

#### **Nominations and Elections for 2021**

- President: Dennis Smith was previously nominated and had accepted the nomination. No additional nominations were offered. Jan Bredon moved that nominations for President be closed. Jim Albright seconded the motion, and the motion passed.
- Secretary: Liz Milford was previously nominated and had accepted the nomination. No additional nominations were offered. Carol Joliat moved that nominations for Secretary be closed. Bruce Klipec seconded the motion, and the motion passed.
- Treasurer: Tim Elder was previously nominated and had accepted the nomination. No additional nominations were offered. Carol Joliat moved to close nominations for Treasurer. Bruce Klipec seconded the motion, and the motion passed.
- Three-year Director: Jan Bredon was previously nominated and had accepted the nomination. No additional nominations were offered. Carol Joliat moved that nominations for 3-year Director be closed. Bruce Klipec seconded the motion, and the motion passed.
- Director-at-Large: Jim Albright was previously nominated and had accepted the nomination. No additional nominations were offered. Carol Joliat moved that nominations for the one-year term Director-at-Large be closed. Bruce Klipec seconded the motion, and the motion passed.
- Since all positions had only one candidate, Tim Elder moved to accept the election of all candidates by acclamation, and Carol Joliat seconded the motion. The motion passed.

**Program**: Video: "What can I do with an old phone?" by Chris and Jim Guld, the Geeks on Tour. This is a video of their weekly class on YouTube, "What Does This Button Do?" It is available on their website, [https://geeksontour.com/weeklyshow.](https://geeksontour.com/weeklyshow) Scroll down to October 18, 2020. A summary is below:

- You can use an old phone as a document camera by putting it on a stand, face down, and using software to connect it to your computer through Wi-Fi or USB. Chris and Jim use an app called iVCam along with Wi-Fi. Remember that the rear camera is better than the front-facing selfie camera.
- You can also use an old phone as a camera on Zoom the same way with the camera in a vertical position.
- Some things you can do with an old phone: trade it in, stick it in a drawer, recycle it, sell or donate it, give it to someone else, or repurpose it.
- Be sure to use Factory Reset before reusing, recycling, or giving it away. Do not erase photos or emails; use Factory Reset instead.
- Most old phones can be used in an emergency to call 911.
- An "old phone" is a phone that has no cell service or SIM card. Most old phones have Wi-Fi but may need to be plugged in as batteries wear out.
- Some uses for "old phones" without cell service:
	- o Play music downloaded through Wi-Fi.
	- o Use as Kindle Book Reader, downloading books through Wi-Fi.
	- o Use as a camera, flashlight, or magnifying glass.
	- o Use as a remote for Chromecast on TV.
	- $\circ$  Let "Alfred" watch your house. The old phone is the camera in your home and your regular cell phone is the viewer. The website is [Alfred.camera.](https://alfred.camera/)
- These videos of programs are free on the geeksontour.com website. They also offer a yearly membership with perks such as descriptions of all the shows and Backstage Pass Zoom meetings after the weekly show.

#### **Q&A**:

Cherie Parker has an iPad and gets the message that it has no SIM card. Dennis said that it could have a cell connection if it had a SIM card but that it would work on Wi-Fi without one. Several members have iPads with Wi-Fi only.

Carol Joliat asked whether a SIM card can be moved to another phone. Dennis answered that the provider would probably have to do it.

Cherie asked how to use the phone to magnify. Dennis said that you can zoom in with the camera or get an app for it.

Dennis found a new computer sales and service store in Massillon near the bus station. It is Ohio TechWorks. He described a wonderful sale last Saturday and there will be another one coming up next month. Dennis got permission to drop off some club flyers there. Check out their website for details: [https://ohiotechworks.com.](https://ohiotechworks.com/)

Cherie asked what "smart TV" means. Dennis answered that a smart TV has access to streaming sites such as Hulu and Netflix built in. Adding a Firestick or similar device can make a dumb TV into a smart one.

Bruce Klipec saw a warning on the Internet that you should not run Checkdisk on an SSD drive in the latest version of Windows 10.

**Adjournmen**t: Liz Milford moved to adjourn the meeting. Jim Albright seconded the motion. The meeting was adjourned at 8:26 PM.

Submitted pending Board approval, Liz Milford, Secretary

### CAMUG Board Meeting 12/21, 2020

The Board held a short meeting on Zoom immediately after the regular CAMUG meeting. President Dennis Smith called the CAMUG Board meeting to order on Monday, December 21, 2020, about 8:27 PM. All seven Board members were present; therefore, the meeting was declared valid. Jim Albright and Madeline Burkes were also present.

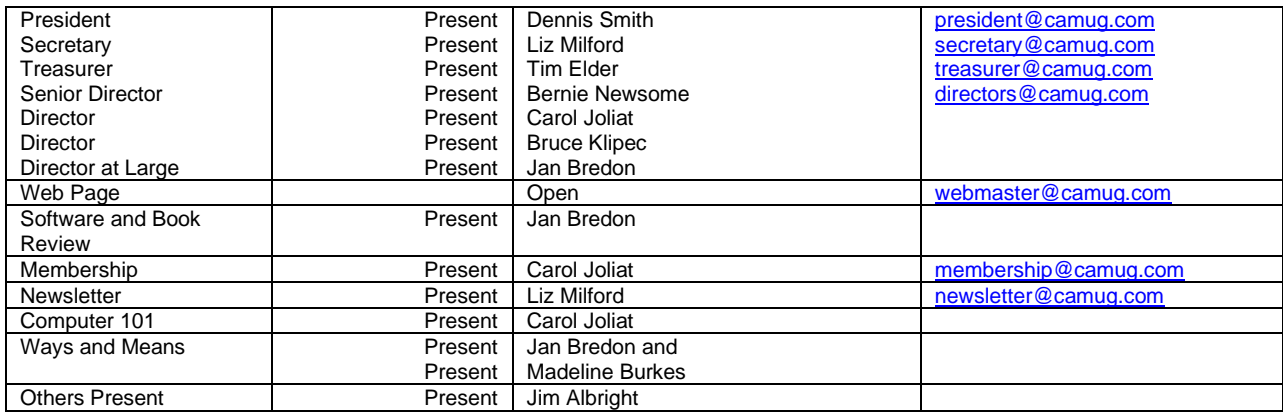

#### **Approval of Minutes:**

**November Board Meeting**: Bernie Newsome moved to accept the November 24, 2020, Board Meeting Minutes as printed in the December newsletter. Bruce Klipec seconded the motion, and the minutes were approved.

#### **Reports:**

**Treasurer's Report: None. Membership Report: None**

#### **Meeting Topics:**

#### **January 18th Meeting which will be held on Zoom:**

**6:30 PM**: Q & A and chit-chat

**7:00 PM Meeting**: Dennis will show how to sign up for the APCUG Virtual Technology Conference coming in February. He also has several other mini topics. Bruce Klipec will show how to use Google Takeout to download your photos from Google.

#### **Other:**

Dennis mentioned that Gene Barlow has had a stroke. Gene is a member of the APCUG Speakers Bureau and has been a source for Acronis Backup.

Tim has sent the renewal for our APCUG membership. Since we renewed before the end of the year, we will be eligible for a drawing for a Fire 7 Tablet.

#### **Motion to Adjourn**:

At 8:59 PM, Liz Milford moved to adjourn. Carol Joliat seconded the motion, and the meeting was adjourned.

Submitted pending Board approval, Liz Milford, Secretary

### Lines from Liz By Liz Milford

There are many interesting opportunities for learning more about our technology during this time. One of my favorites is the Tech for Seniors Zoom meeting every Monday. It is hosted by Ron Brown, who gave our club a presentation about Chromebooks a few months ago, and Hewie Poplock, another techie. The meeting starts with a chat at 11:30 AM EST; people can ask questions then or just talk about the weather or whatever. I'm usually silent. Then at noon, the meeting begins and lasts an hour. Ron Brown, Hewie Poplock, Bob Gosticha, and others give presentations about many tech topics and the meeting ends with Ray Baxter giving his music segment. This last week there were 99 or 100 people attending, which is the maximum. It was also the first week that the noon segment was shown live on YouTube. On the website, [TechForSenior.com,](https://www.techforsenior.com/home) there are the links for signing up for the Tech For Seniors newsletter and also for the meeting, whether on Zoom or live on YouTube. One other thing to note: if you attend on Zoom, you must sign in before noon because the meeting is locked at that time. With YouTube you could start any time during the meeting. Of course past shows are available on YouTube also.

Then there is Learning Chromebooks, the third Thursday of the month at 2 PM EST. This is another Zoom meeting, and I've been attending this one also. It's very interesting. There's a link to this on the TechforSenior website.

APCUG also hosts a Virtual Technology Conference several times a year. There's one coming up on a Saturday in February. Dennis plans to show how to sign up at our next CAMUG meeting. APCUG also sponsored a Home Automation workshop that I attended. That one has finished.

I also enjoy seeing Chris and Jim Guld, the Geeks for their YouTube sessions on many Sundays. Their website is [GeeksOnTour.com.](https://geeksontour.com/) I am a member, so I also attend the breakout sessions on Zoom after the YouTube sessions.

### About CAMUG

Our club is open to anyone with an interest in computers and technology. A household membership is only \$20 per year, and a visitor can attend two meetings free without any obligation.

Normally, monthly meetings are held the third Monday of the month at Holy Cross Lutheran Church, 7707 Market Ave.in North Canton, Ohio. Computer 101 begins at 6:00 PM and the regular meeting begins at 7:00 PM. At every meeting, we cover topics ranging from cell phones to computers and from software to the internet and networking. Board meetings are held the fourth Tuesday of the month at 7:00 PM at Panera Bread on The Strip. Members are encouraged to attend the Board meeting although only Board members can vote. **During the pandemic, both regular and board meetings are held using Zoom. See the announcement in each newsletter.**

The club mailing address is CAMUG, PO BOX 80192, Canton, OH 44708. The web site is at [http://www.camug.com.](http://www.camug.com/) CAMUG has a Facebook page called CAMUG Users Group at [https://www.facebook.com/CAMUG-Users-Group-100732168306718.](https://www.facebook.com/CAMUG-Users-Group-100732168306718) CAMUG also has a blog at [https://camugoh.blogspot.com.](https://camugoh.blogspot.com/)

"The Memory Map" is a non-copyrighted newsletter. Permission is given to reprint the original articles as long as full credit is given to the author and source. The publication of information in this newsletter constitutes no guarantee of accuracy, and its use by readers is discretionary. Opinions expressed are those of the authors and not necessarily those of CAMUG.

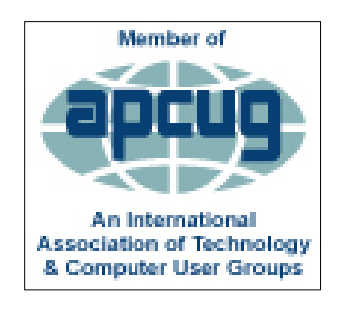

CAMUG is a member of the Association of Personal Computer User Groups. APCUG is a worldwide organization that helps groups devoted to the world of technology by facilitating communications between member groups and industry*.* It offers the Virtual Technology Conferences, provides newsletter articles, and has a list of speakers for club programs. Explore the APCUG website at [https://www.apcug2.org.](https://www.apcug2.org/) and the APCUG Facebook page at [https://www.facebook.com/APCUG.](https://www.facebook.com/APCUG)

### Membership Report November 2019

by Carol Joliat

.

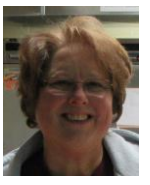

Total Family Memberships – 23

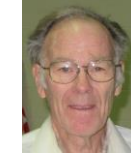

#### CAMUG Monthly Summary

Tim W. Elder, Treasurer 12/21/20

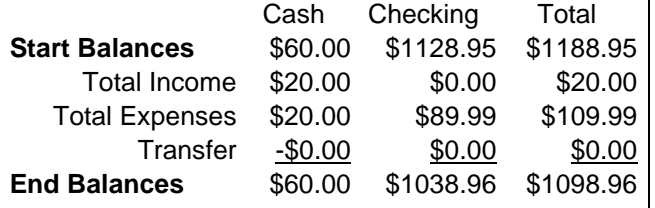

### CAMUG Officers

President: Dennis Smith 330-477-5893 Secretary: Liz Milford 330-896-4284 Treasurer: Tim Elder 330-875-2323 Senior. Director: Carol Joliat Director: Bruce Klipec Director: Jan Bredon 234-564-0045 Director at Large: Jim Albright Membership: Carol Joliat Asst. Membership: Alice Lungociu Web Page: Newsletter: Liz Milford 330-620-5178 Tim Elder 330-875-2323 Computer 101: Carol Joliat Ways and Means: Jan Bredon Madeline Burkes

### List of Members

#### Name E-Mail

Albright, Jim jima Bohm, David davidb Bredon, Jan janb Brugger, Bruce bruceb Burkes, Madeline madelineb Charney, Michael michaelc Conley, Rose rosec Dingman, Morris morrisd Elder, Tim time Hahn, Gary **garyh** Joliat, Carol caroli Klipec, Bruce brucek Kramer, Cecelia ceceliak Krantz, Cheryl cherylk Lungociu, Alice alicel McCoy, Myra myram Milford, Elizabeth elizabethm Newsome, Bernard bernardn Parker, Cherie cheriep Ponzani, Doris dorisp Schaefer, Gerald geralds Smith, Dennis denniss Wilson, Chad chadw

To email members, use the email name above followed by @camug.com

Visit our Home Page [http://www.camug.com](http://www.camug.com/)

The Memory Map **Immuno Contract Contract Contract Contract Contract Contract Contract Contract Contract Contract Contract Contract Contract Contract Contract Contract Contract Contract Contract Contract Contract Contract C** 

# **Need help** with your electronic gadgets?

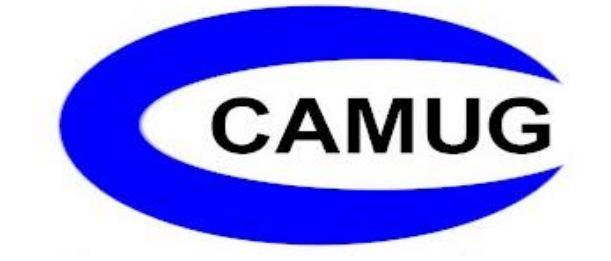

**Canton Alliance Massillon Users Group Computer Users Group**

# **Assistance for users of all ages and skill levels**

When: 3<sup>rd</sup> Monday each month

Where: Holy Cross Lutheran Church 7707 Market Ave. N North Canton OH

 Time: 6pm Computer 101 (Less Advanced) 7pm Main Meeting

 Ongoing topics include: Computers Tablets Digital photography Smart phones eBooks Toys & Gadgets [www.camug.com](http://www.camug.com/)